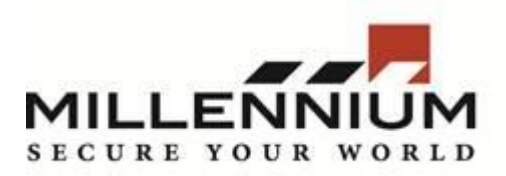

## **Millennium Expert/Enterprise**

## **Technical Bulletin**

## **Title: Performing Database Backups in Millennium Expert and Enterprise**

## **Contents:**

To perform backup of current database:

**1.** Run Millennium Database Utility and go to **Database Tools > Backup Database**

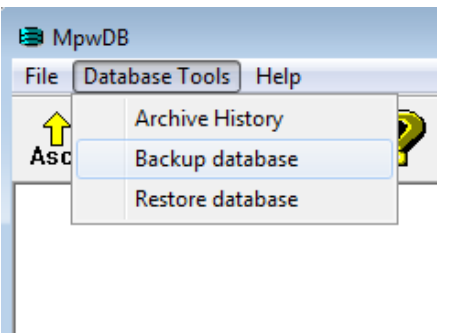

2. System will ask enter login and password. Enter login and password of Level 1 Operator.

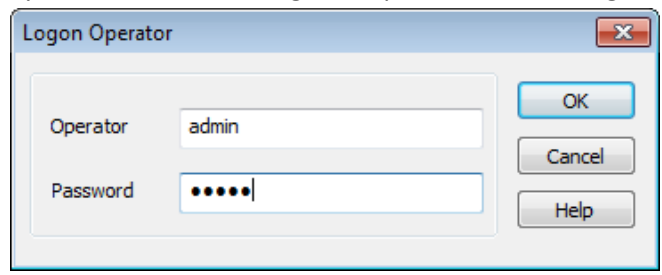

3. Check option **Backup all databases**, enter name and path to backup file. Click Backup now.

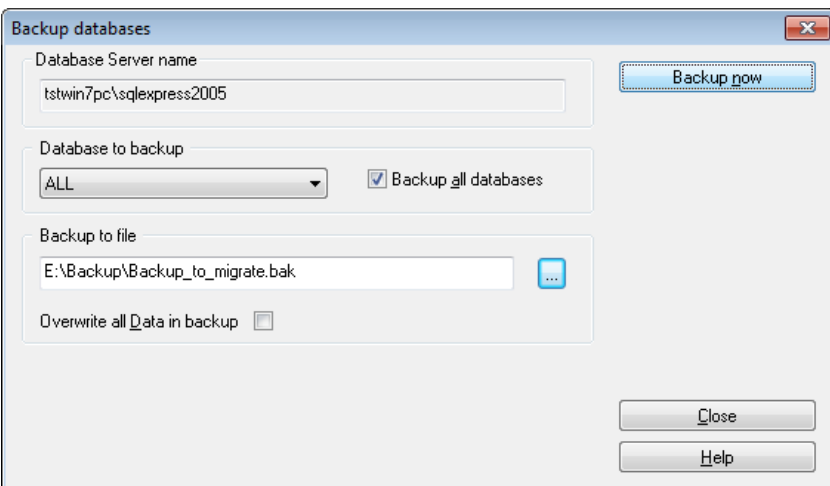

4. After successful backup system will prompt you with message.

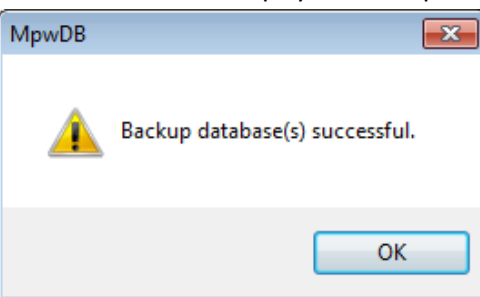